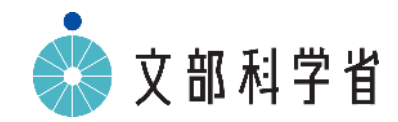

# **GIGAスクール構想のもとでの** 中学校特別の教科道徳の指導について

### **道徳科におけるICTを活用する際のポイント**

## ➢道徳科の目標

### 第1章総則の第1の2の(2)に示す道徳教育の目標に基づ き、**よりよく生きるための基盤となる道徳性を養うため**、**道徳 的諸価値についての理解を基に、自己を見つめ、物事を広い視 野から多面的・多角的に考え、人間としての生き方についての 考えを深める学習を通して**、**道徳的な判断力、心情、実践意欲 と態度を育てる**。

「中学校学習指導要領 第3章 特別の教科 道徳」

### **●指導の基本方針**

(1) 道徳科の特質を理解する

道徳科は,生徒一人一人が,ねらいに含まれる道徳的価値についての理解を基に,自己 を見つめ,物事を広い視野から多面的・多角的に考え,人間としての生き方についての考 えを深める学習を通して,**内面的資質としての道徳性を主体的に養っていく時間である**こ とを理解する必要がある。

『中学校学習指導要領 解説 特別の教科 道徳編』第4章第2節

**道徳科におけるICTを活用する際のポイント**

答えが一つではない道徳的な課題を一人一人の子供たちが自分自身の問 題と捉え、向き合う、「考え、議論する道徳」への転換、「主体的・対話 的で深い学び」の視点からの授業改善が求められる。

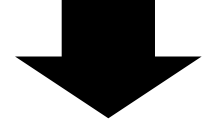

## 道徳科の目標に示された

## **道徳的諸価値についての理解を基に,自己を見つめ, 物事を広い視野から多面的・多角的に考え,人間として の生き方についての考えを深める学習**

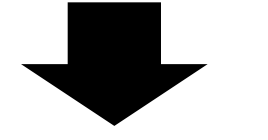

## 目標に示された道徳科の学習が,より効果的に行われ るようにするための**手段としてICTを活用**

**道徳科におけるICTを活用する際のポイント**

## **一般的な道徳科の学習指導過程とICT活用例**

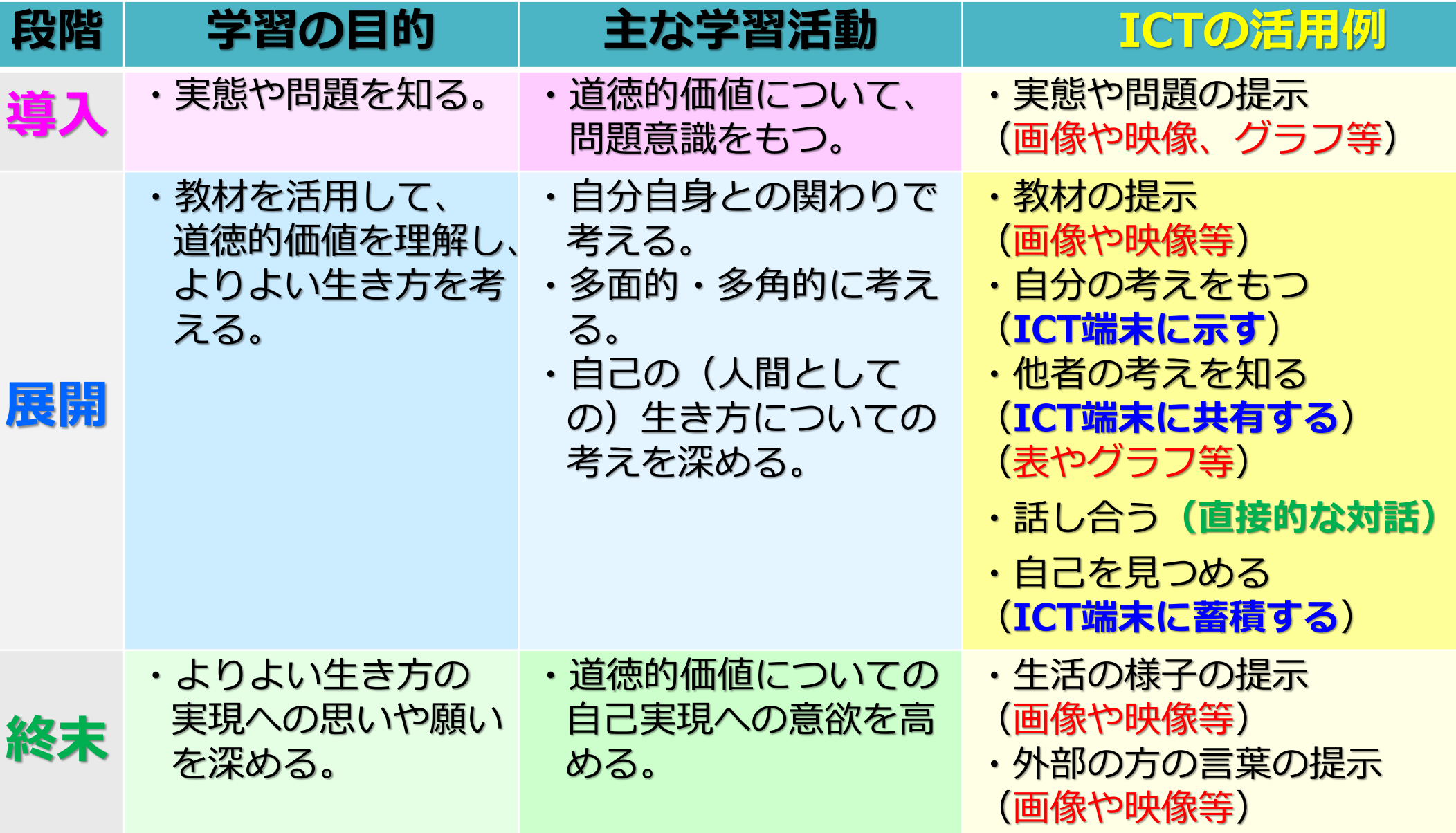

## 中学校・第2学年・道徳科・主題名「他から謙虚に学ぶ姿勢」 **内容項目:B 相互理解・寛容①**

#### **➢育成を目指す資質・能力**

よりよく生きるための基盤となる道徳性を養うため,道徳的諸価値についての理解を基 に,自己を見つめ,物事を広い視野から多面的・多角的に考え,人間としての生き方につ いての考えを深める学習を通して,道徳的な判断力,心情,実践意欲と態度を育てる。

### **➢ICT活用のポイント**

ICT端末を活用することで,道徳科の学習において求められる,**生徒一人一人の感じ方 や考え方をこれまで以上に生かすことが可能となり**,生徒が自分との関わりで道徳的価値 を理解したり,物事や道徳的価値を多面的・多角的に考えたり,自分の問題として受け止 め深く自己を見つめたりするなどの学習につなげられる。

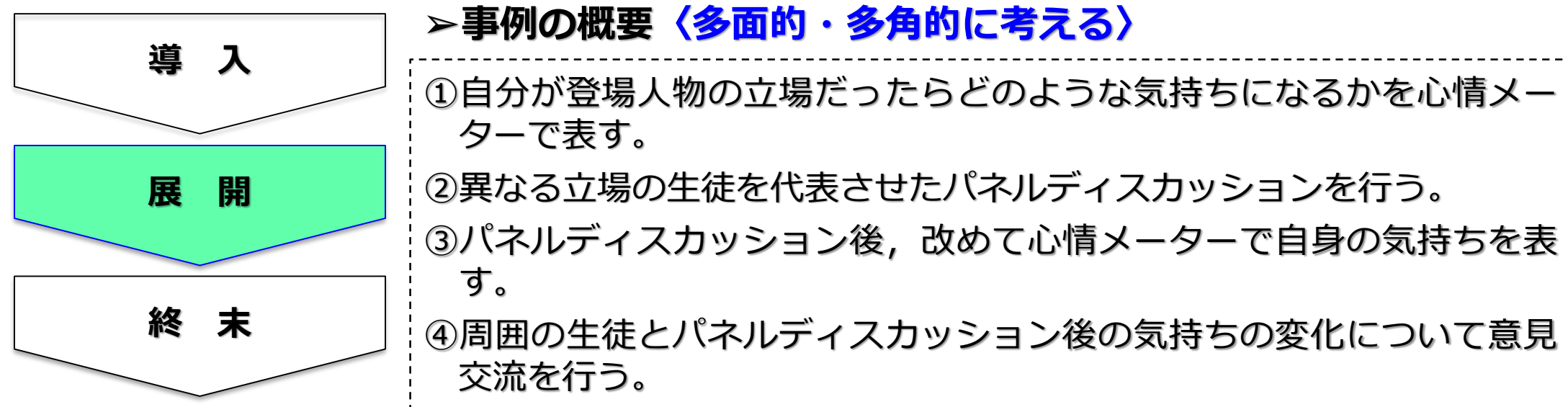

## 中学校・第2学年・道徳科・主題名「他から謙虚に学ぶ姿勢」 **内容項目:B 相互理解・寛容②**

### 【**事例におけるICT活用場面①】** それまで、表計算ソフトなどで作成した心情メーターを共有

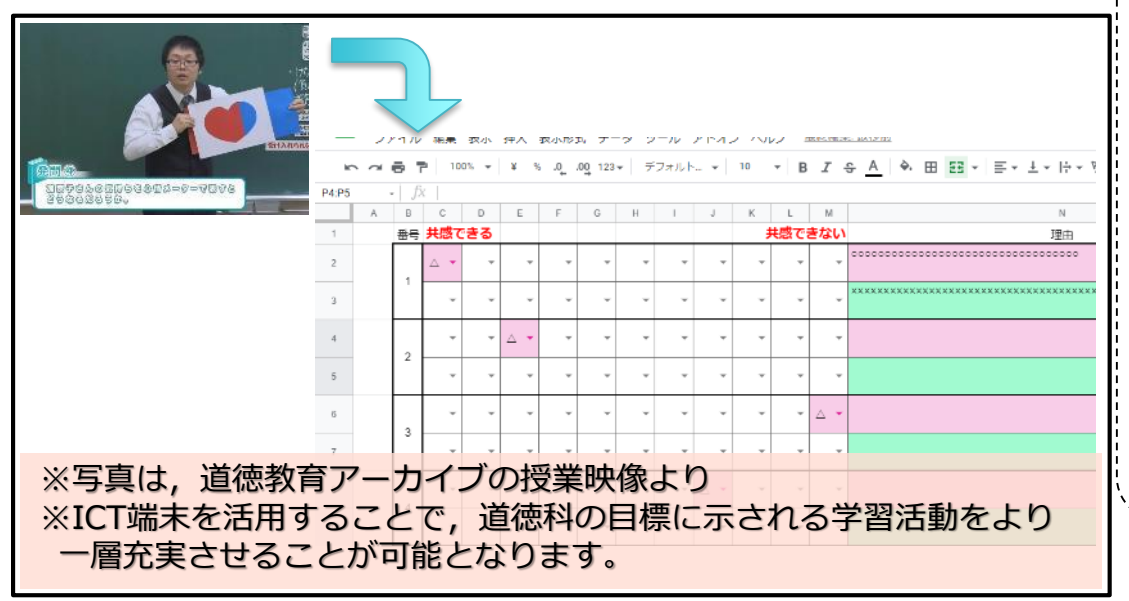

### **【事例におけるICT活用場面②】**

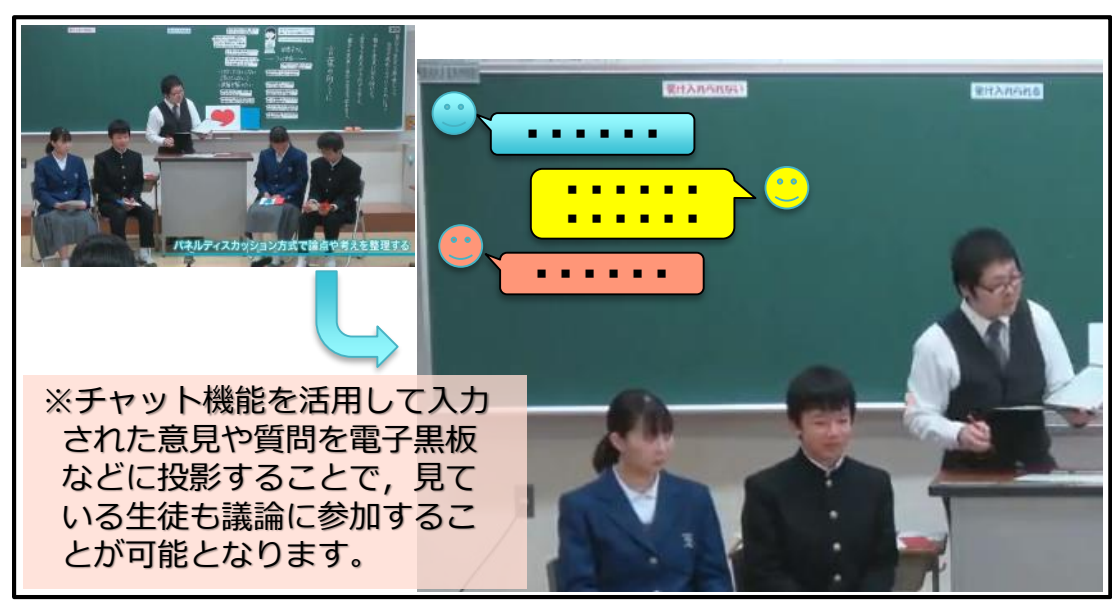

し,生徒に自身の気持ちの位置と理由を入力をさせ る。

#### **〈ICT端末活用のメリット〉**

- ○全生徒の状況を短時間で,教師も生徒も把握する ことができる。
	- **→より多くの多様な感じ方や考えを知ることが 可能となり,比較したり,分類したり,疑問 点について話し合ったりするなどの学習活動 を充実させることにつなげられる。**
- 活用したソフトや機能 : 表計算ソフト, 学習支援ソフトのファイ ル共有機能
- ・チャット機能を活用し, パネルディスカッション 中に質問などを入力させる。

#### **〈ICT端末活用のメリット〉**

○代表生徒だけでなく,口頭による発表が得意でな い生徒も含め,より多くの生徒の考えを把握するこ とができる。

#### **→代表生徒の感じ方や考え方を踏まえ,他の生 徒の考え方もパネルディスカッションに反映 させることが容易となり,多くの生徒が参加 して議論を深めることにつなげられる。**

○ 活用したソフトや機能:学習支援ソフトのチャット機能

## 中学校・第2学年・道徳科・主題名「他から謙虚に学ぶ姿勢」 **内容項目:B 相互理解・寛容①**

#### **➢育成を目指す資質・能力**

よりよく生きるための基盤となる道徳性を養うため,道徳的諸価値についての理解を基 に,自己を見つめ,物事を広い視野から多面的・多角的に考え,人間としての生き方につ いての考えを深める学習を通して,道徳的な判断力,心情,実践意欲と態度を育てる。

### **➢ICT活用のポイント**

授業後にアンケートを行う場合,これまでは,その場で全体の状況を把握することがで きなかったが,ICTを活用することで,授業中に行うアンケートでもその場で結果を確認 することが可能となる。

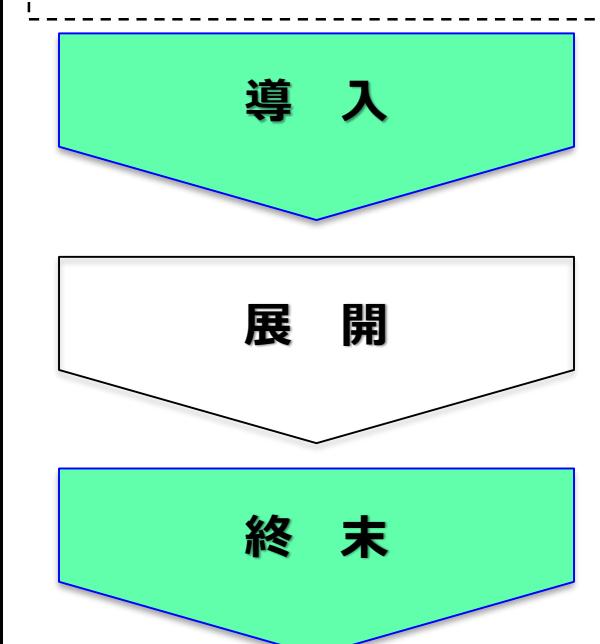

### **➢事例の概要〈授業前後の気持ちや考え方の変化を整理する〉**

①ねらいに含まれる道徳的価値に関わるアンケートを行う。 ②アンケート結果から,道徳的価値に関わる実態や問題をつかむ。 ③授業後に,導入段階で実施した同じアンケートを行う。

## **中学校・第2学年・道徳科・主題名「他から謙虚に学ぶ姿勢」 内容項目:B 相互理解・寛容②**

### **【事例におけるICT活用場面】**

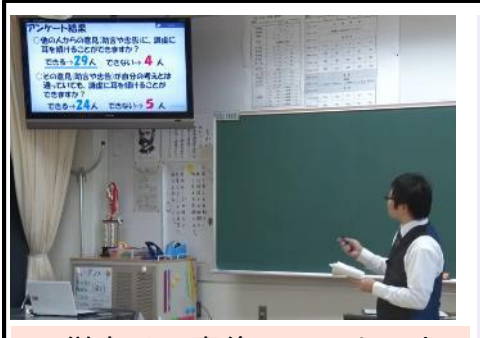

※従来は、事後のアンケート 結果をその場で確認するこ とは難しかったが,アン ケート機能を使えば容易と なります。

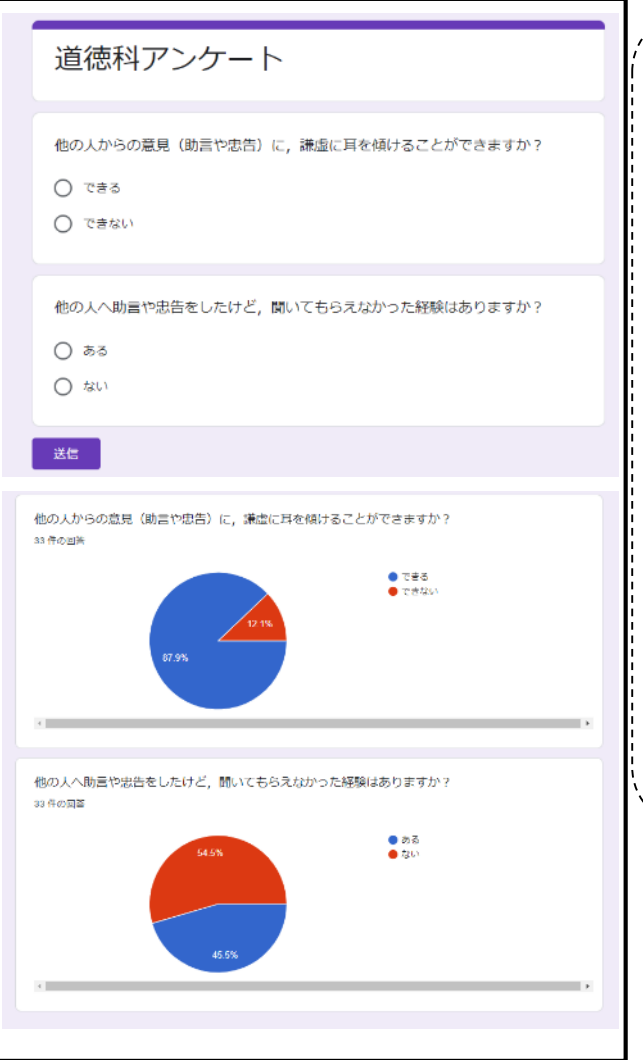

・アンケート機能を活用して,アンケートに回答さ せる。

#### **〈ICT端末活用のメリット〉**

○これまでは、授業後にアンケートをとっても、そ の結果をすぐに確認することはできなかったが,ア ンケート機能を活用することで,その場で生徒の状 況を確認することができる。

**→終末段階で導入段階と同じアンケートを実施 し,その場で回答状況を確認することができ る。授業後の結果を踏まえ学習を通して考え たことや新たに分かったことを確かめたり, 学んだことを更に深く心にとどめたり,これ からへの思いや課題について考えたりする学 習活動につなげられる。**

〇 活用したソフトや機能:アンケート機能

### **中学校・第3学年・道徳科・主題「きまりを守る」C遵法精神、公徳心①**

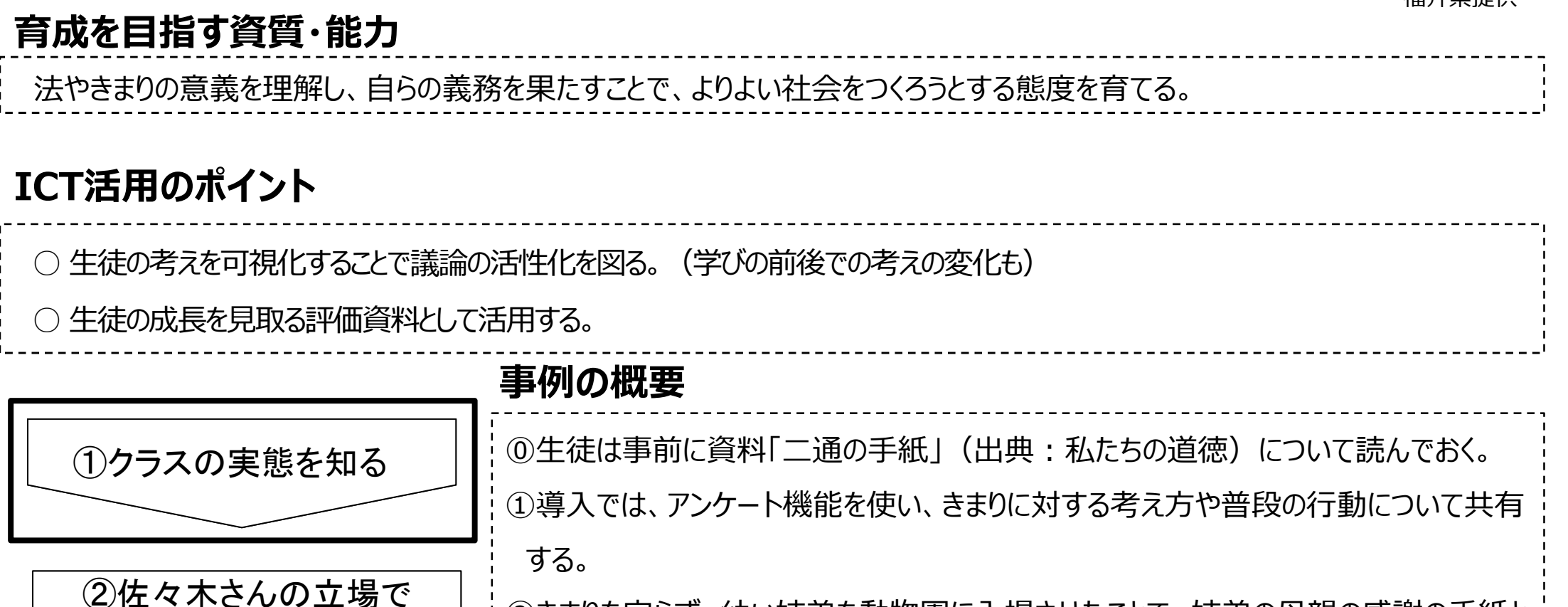

考える

③元さんが学んだことについ

て話し合う

④授業を振り返る

②きまりを守らず、幼い姉弟を動物園に入場させたことで、姉弟の母親の感謝の手紙と 上司からの懲戒処分の文書を受け取った元さんを見ていた佐々木さんの心情を考え る。

运出旧埠社

③共同編集機能を活用し、懲戒処分への賛否を、矢印の線上に表し、それぞれの考 えを話し合う。また、「元さんが学んだことは何か」について話し合う。

④授業を振り返る。最初に矢印の線上で表した懲戒処分への賛否について再考して 表示し直し、授業で考えたことを記入する。

### ①【導入でアンケートに回答し、結果を提示】

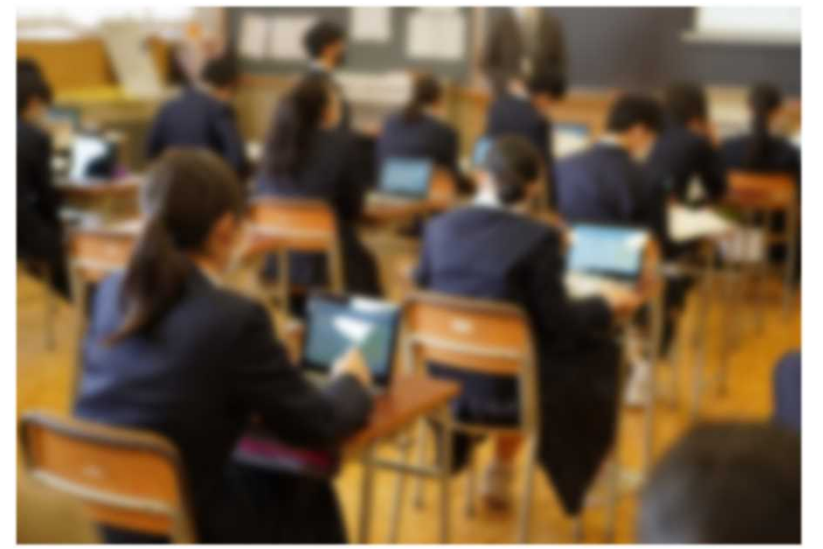

### ②【自分の立場を明らかにする】

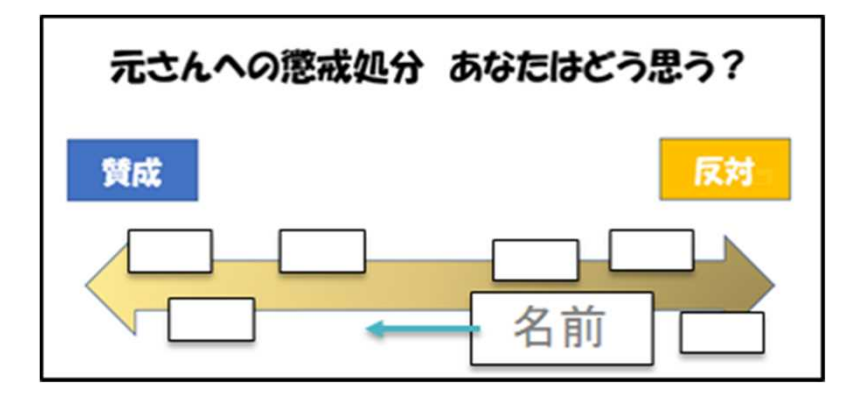

ファイルの共同編集を可能な状態にしてお けば、テキストボックスで自分の名前を記入 し、矢印の線上に表示できる。

#### ①導入におけるアンケート機能の活用

・これまで授業の前に実施していた事前調査を、アンケート機能を 使うことで、授業の中で行うことができる。集計の手間も省け、リア ルタイムで結果を提示できる。

②展開における共同編集機能の活用

・話し合う前に自分の立場を明らかにすることで、話合いでは他の 生徒の考えと自分の考えを比べることができる。また、話合いを通 して、自分の考えを再考することになる。

③終末における画面共有機能の活用と保存

・最後の振り返りを入力し、教師が生徒の画面を提示して紹介 することができる。

・授業ごとの振り返りを個別にデータで残すことで、ポートフォリオと しての役割を果たし、評価の資料とすることができる。教師も生徒 も学期末などに授業の振り返りを見直すことで、生徒自身の学び のあとや成長を感じ取ることができる。

【活用したソフトや機能】 アンケート機能、共同編集機能